## **How to Add/Change Allowance**

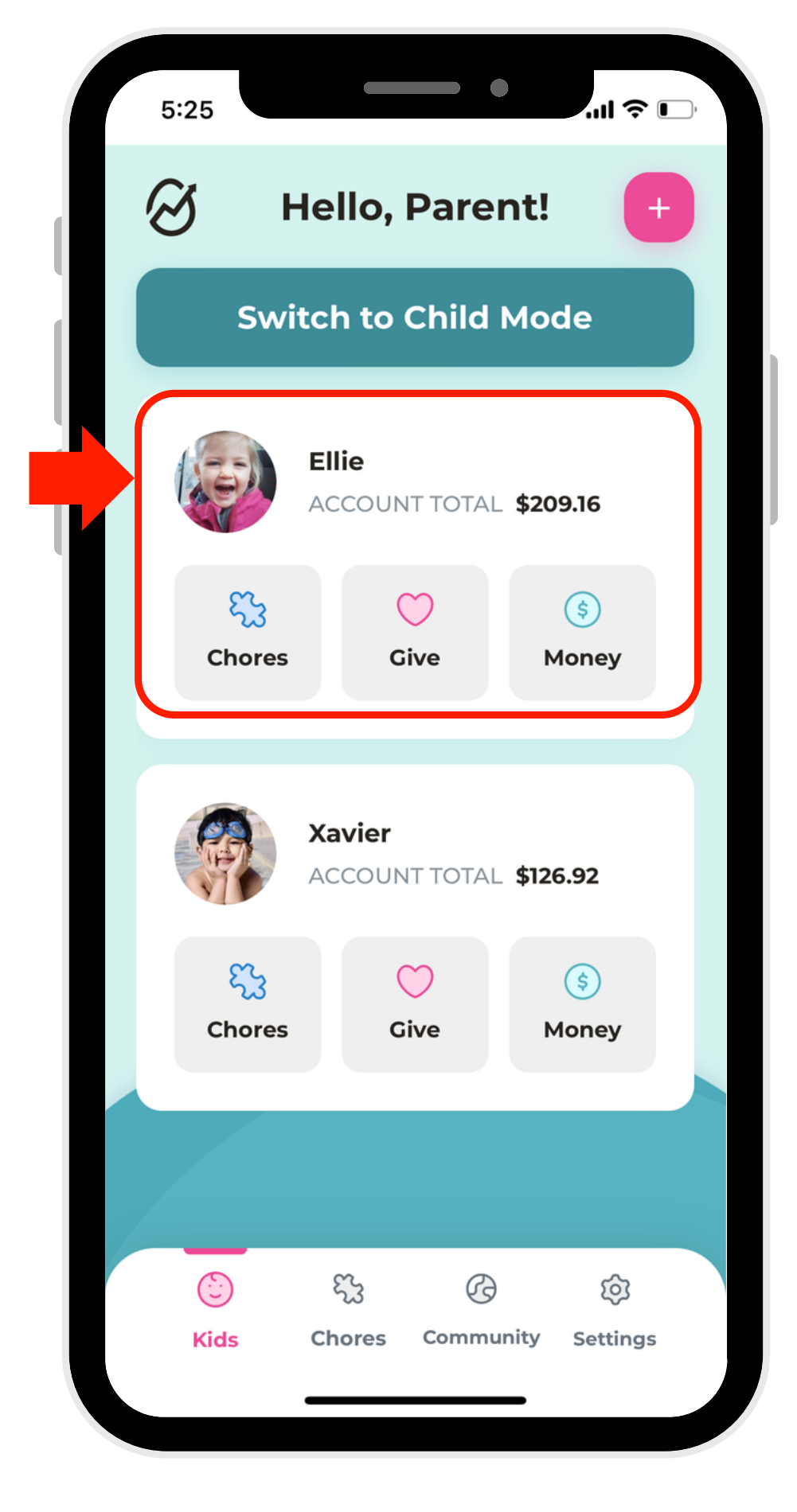

## 2. Select which account to

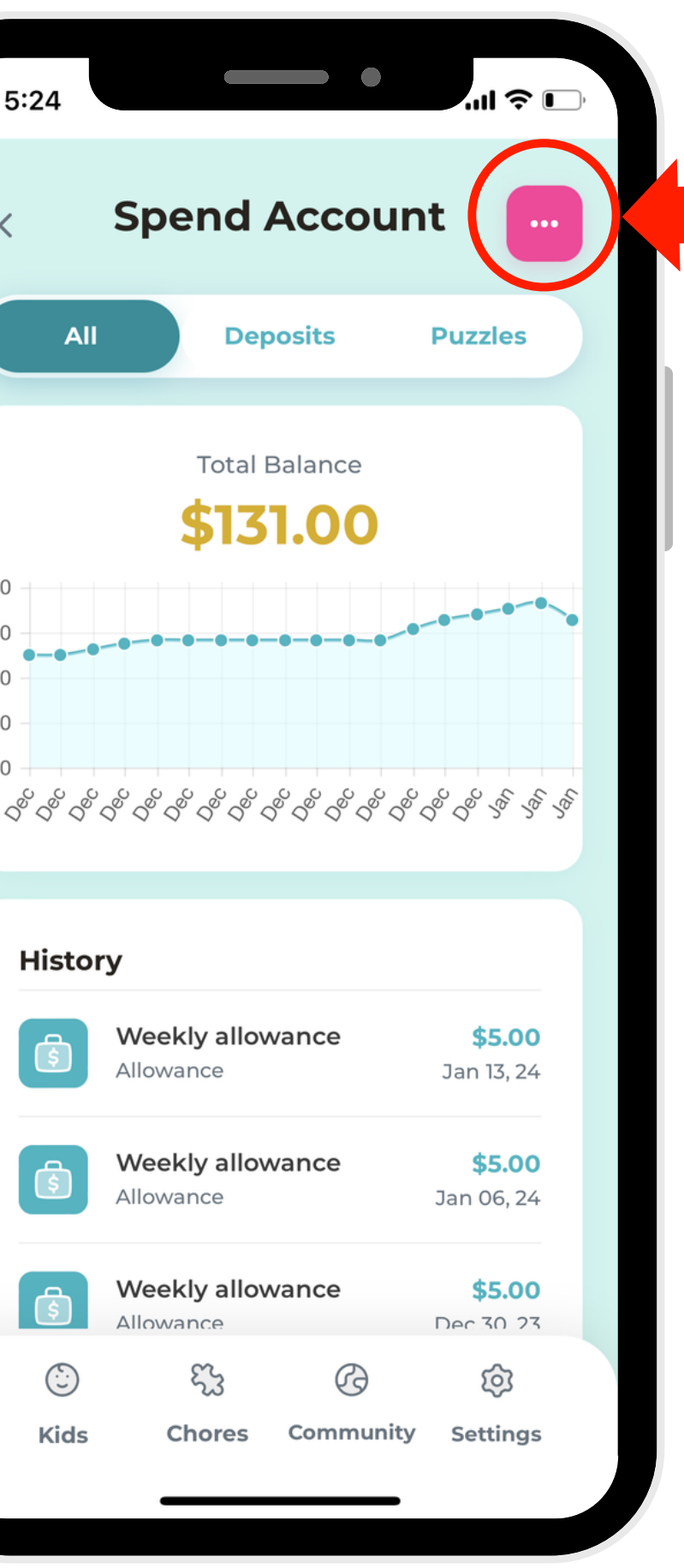

3. Click the elipse button in the right-hand corner.

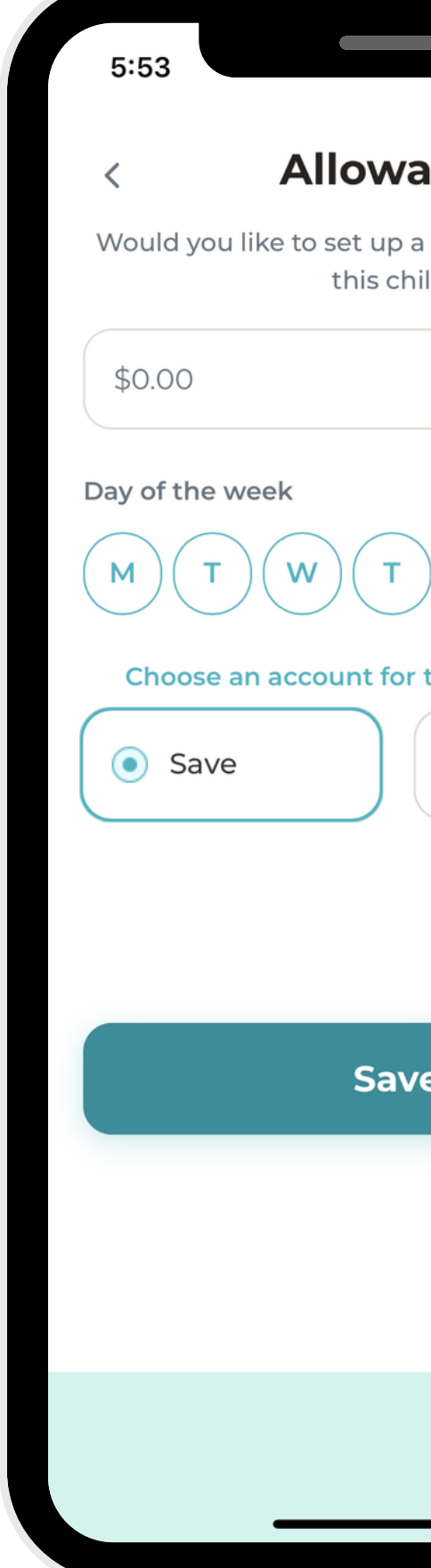

5. Modify child's Allowance as you like!

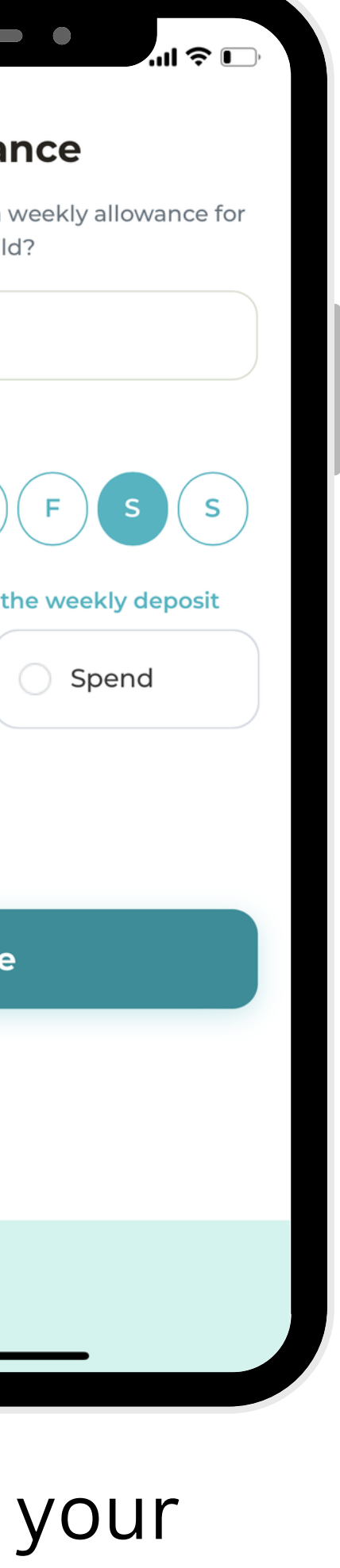

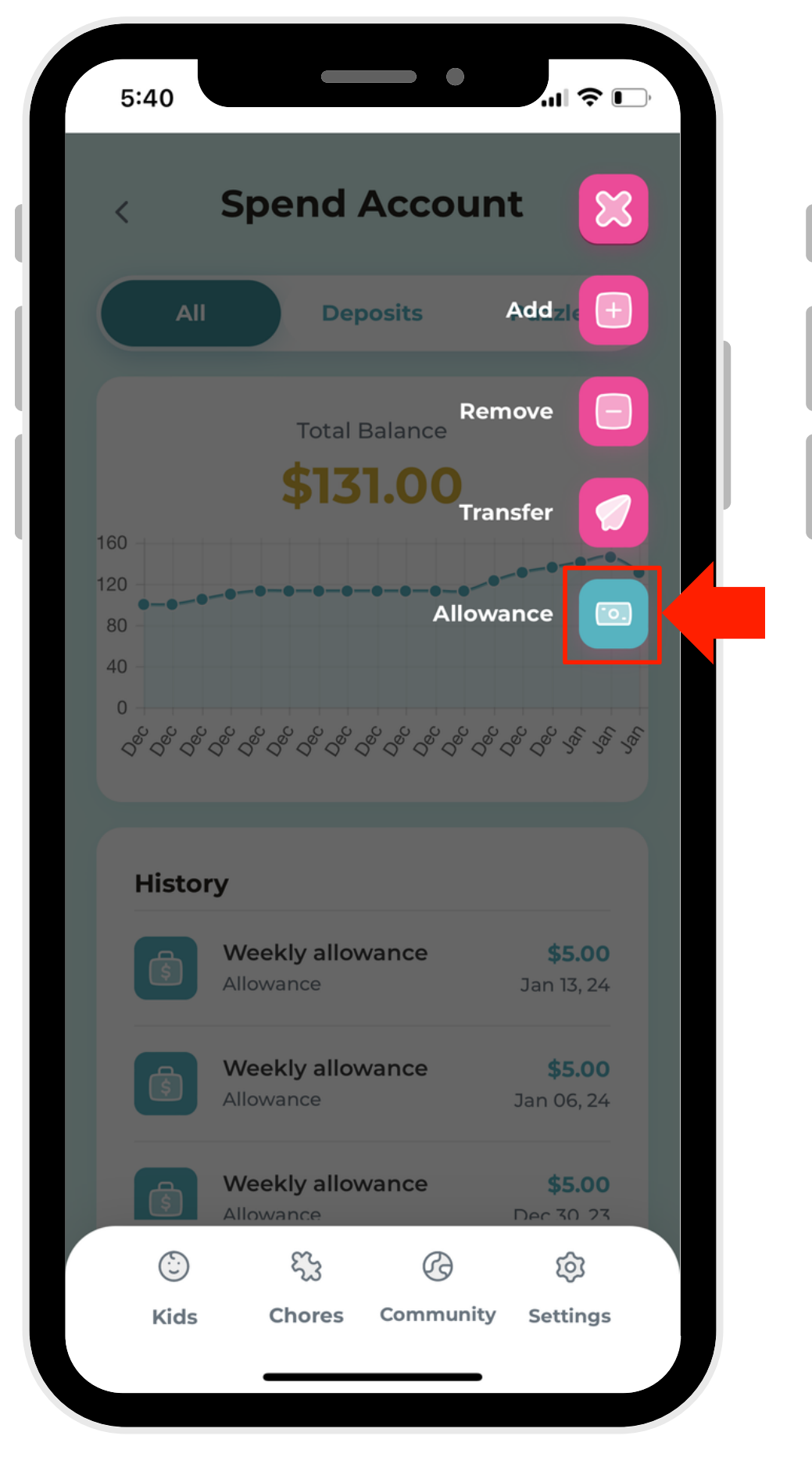

4. Select the Allowance button.

1. Select a profile.

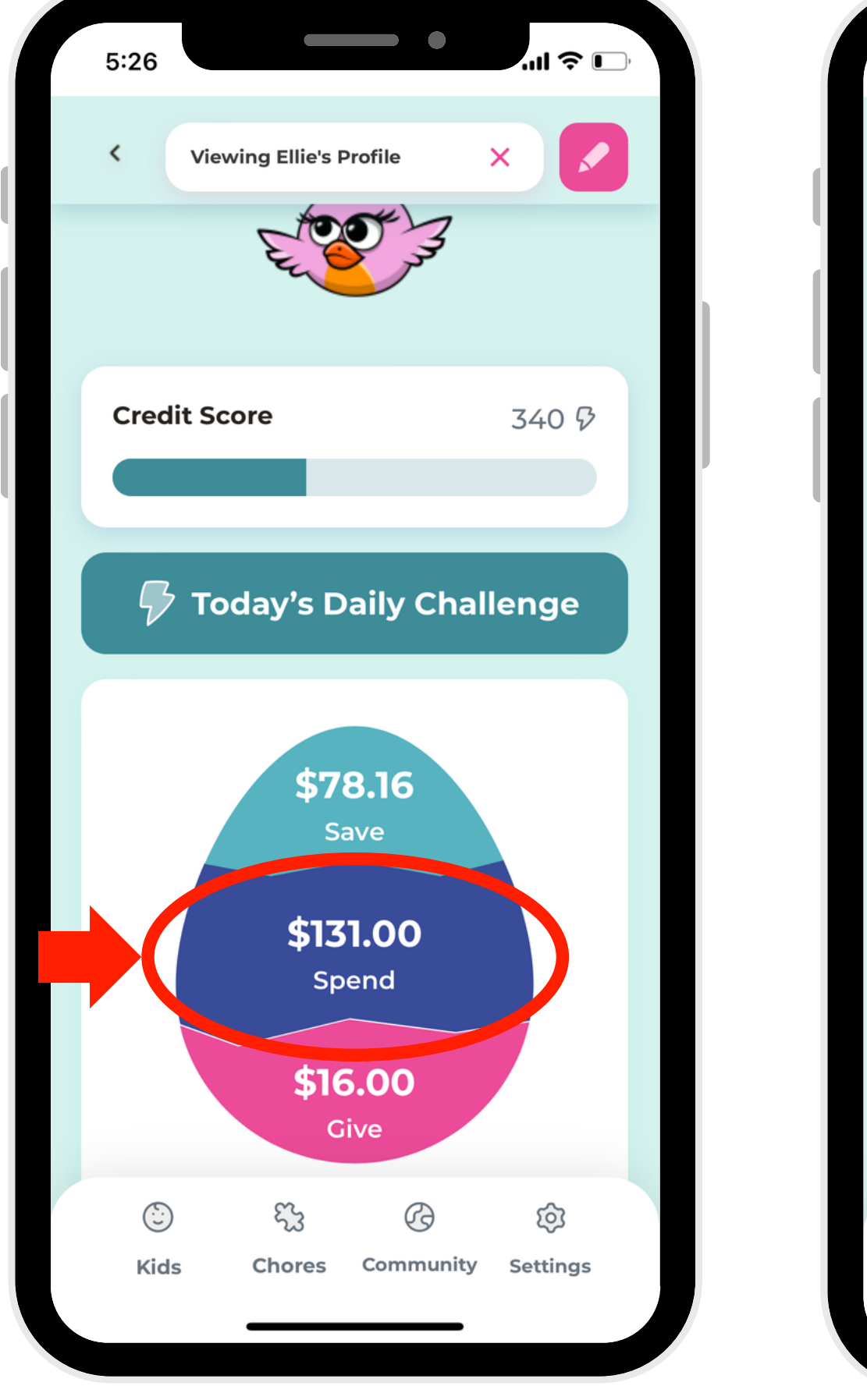